# **USER MANUAL**

Q-tag CLm doc Q-tag CLm doc L Q-tag CLm doc LR Q-tag CLm doc D Q-tag CLm doc Ice Q-tag CLm doc Ice R

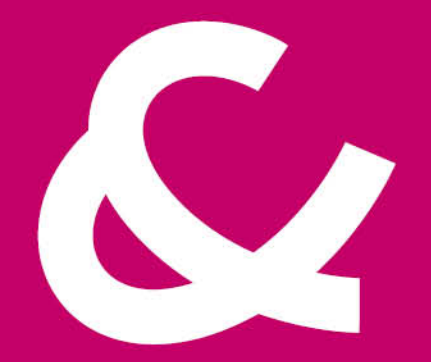

#### Berlinger & Co. AG

Mitteldorfstrasse 2 9608 Ganterschwil Switzerland

Tel. +41 71 982 88 11 info@berlinger.com www.berlinger.com

# **User Manual Q-tag CLm doc devices**

3 — Última actualización: 20 December 2022

### **Tabla de Contenidos**

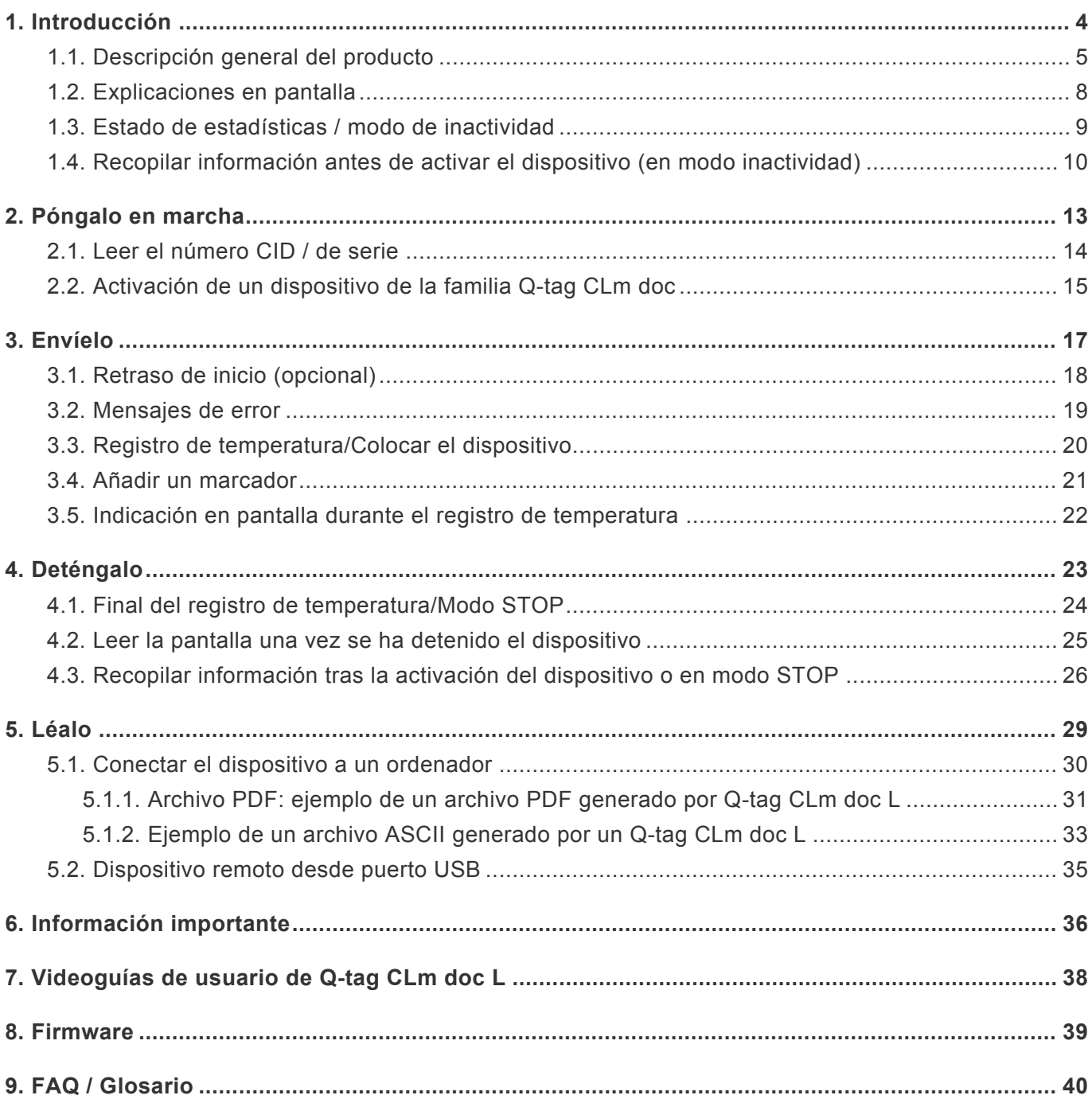

# <span id="page-3-0"></span>**1. Introducción**

#### **Q-tag CLm doc family**

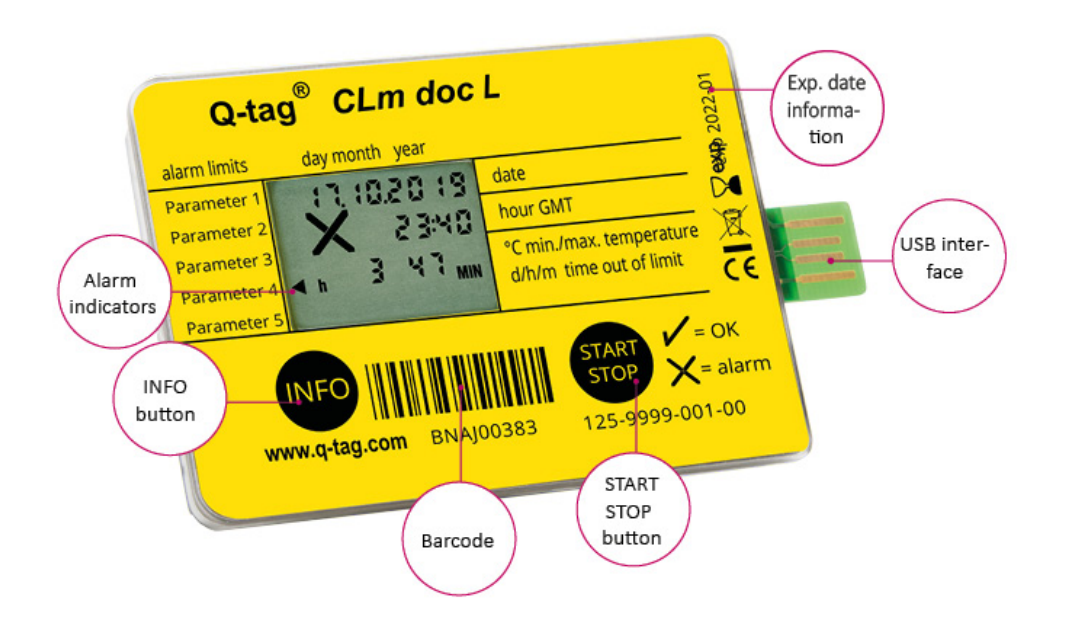

La familia Q-tag CLm doc monitoriza de forma fiable y precisa los perfiles de temperatura predefinidos. Indica la fecha y la hora actuales y ofrece una indicación visual de ALARMS en la pantalla. Se pueden obtener datos sobre eventos ALARM pulsando el botón INFO y/o mediante un informe descargado obtenido a través de la conexión USB con un ordenador.

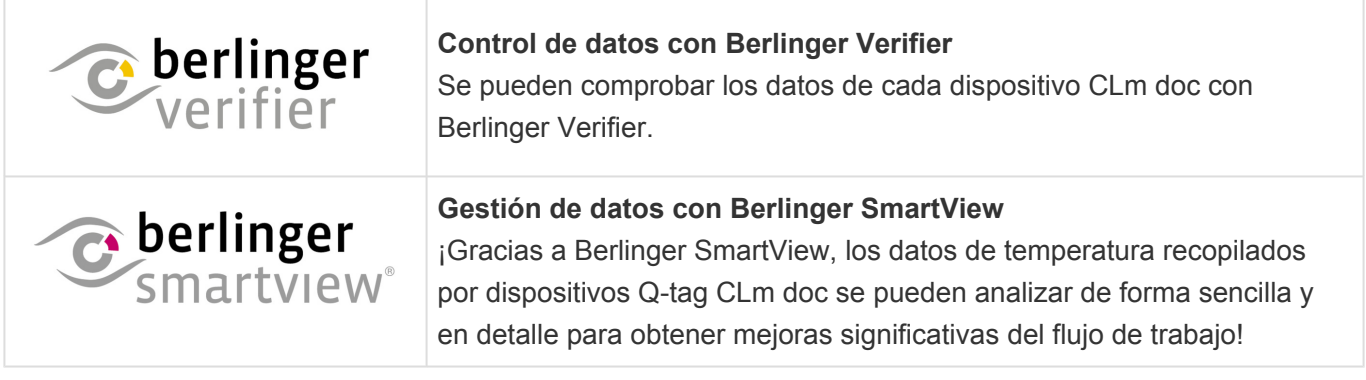

#### **Índice**

- [Descripción general del producto](#page-4-0)
- [Explicación de pantalla](#page-7-0)
- [Estado de la entrega/modo de inactividad](#page-8-0)
- [Recopilar información antes de la activación del dispositivo](#page-9-0)

## <span id="page-4-0"></span>**1.1. Descripción general del producto**

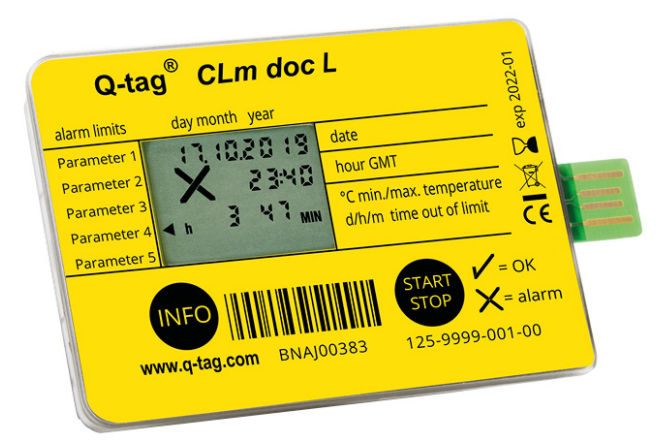

### **Q-tag CLm doc L**

#### **El duradero**

Para supervisar su transporte y almacenamiento registrador de datos de un solo uso con 38 000 puntos de registro

[Información técnica](http://www.berlinger.com/techspecs-clmdocl) [Información de dispositivo](http://www.berlinger.com/clmdocl)

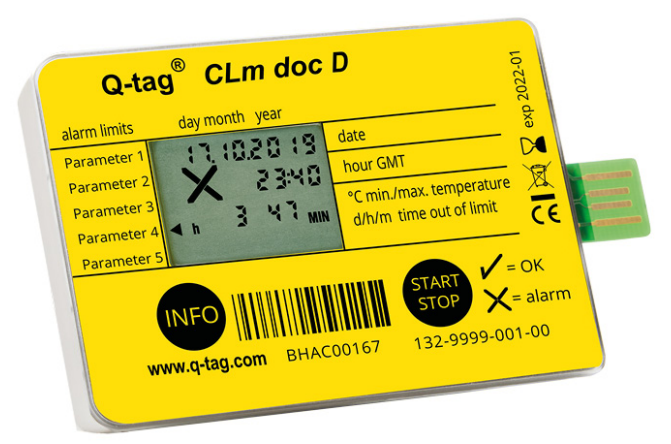

### **Q-tag CLm doc D**

#### **El moderno**

Para supervisar sus paquetes de hielo seco registrador de datos de un solo uso con 38 000 puntos de registro

[Información técnica](http://www.berlinger.com/techspecs-clmdocd) [Información de dispositivo](http://www.berlinger.com/clmdocd)

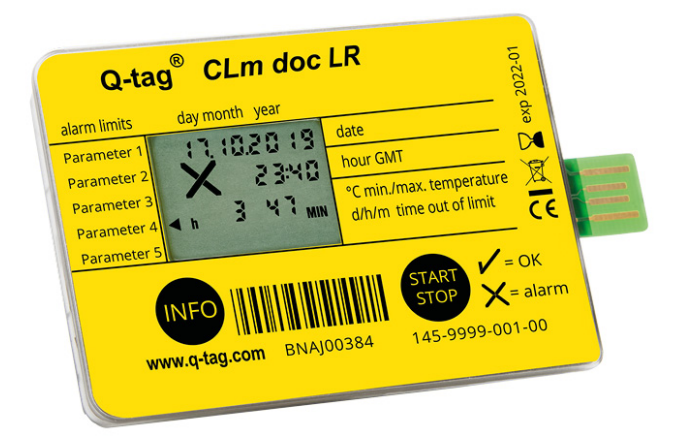

#### **Q-tag CLm doc LR**

#### **El rentable**

Para supervisar su transporte registrador de datos reutilizables con 38 000 puntos de registro

[Información técnica](http://www.berlinger.com/techspecs-clmdoclr) [Información de dispositivo](http://www.berlinger.com/clmdoclr)

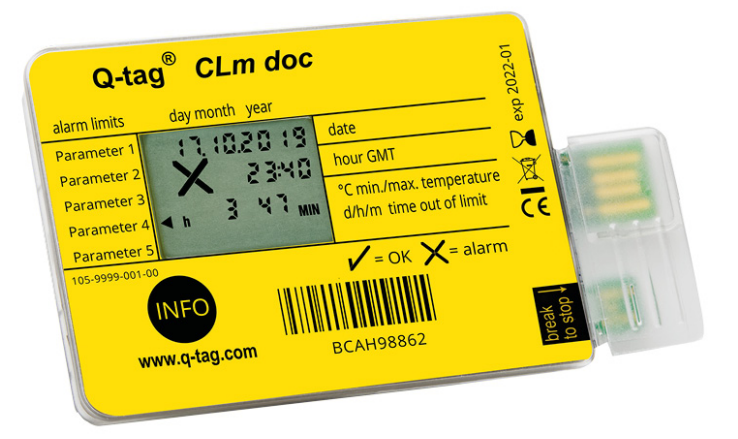

#### **Q-tag CLm doc**

#### **El astuto**

Para supervisar su transporte frío pasivo registrador de datos de un solo uso

[Información técnica](http://www.berlinger.com/techspecs-clmdoc) [Información de dispositivo](http://www.berlinger.com/clmdoc)

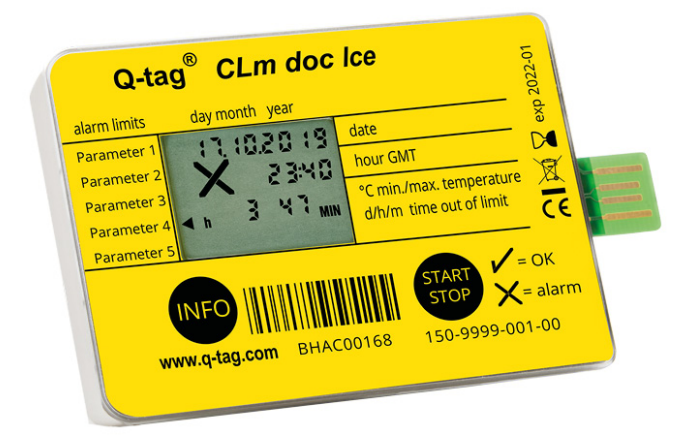

#### **Q-tag CLm Ice**

#### **El congelado**

Para supervisar sus paquetes congelados registrador de datos de un solo uso con 38 000 puntos de registro

[Información técnica](http://www.berlinger.com/techspecs-clmdocice) [Información de dispositivo](http://www.berlinger.com/clmdocice)

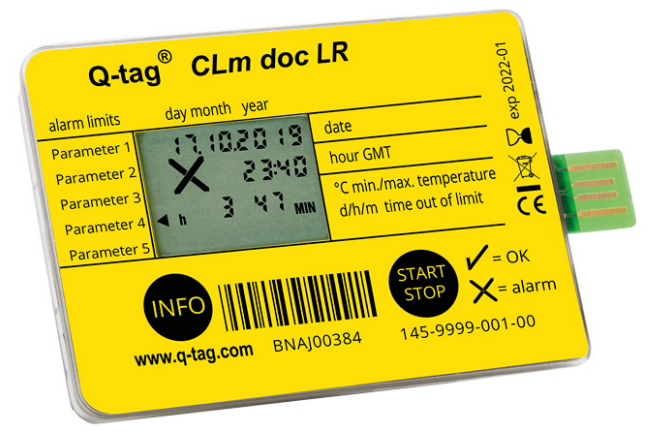

### **Q-tag CLm Ice R**

#### **El fresquito reiniciable**

Para supervisar sus paquetes congelados registrador de datos reutilizables con 38 000 puntos de registro

[Información técnica](http://www.berlinger.com/techspecs-clmdocicer) [Información de dispositivo](http://www.berlinger.com/clmdocicer)

# <span id="page-7-0"></span>**1.2. Explicaciones en pantalla**

La familia Q-tag CLm doc monitoriza de forma fiable y precisa los perfiles de temperatura predefinidos. Indica la fecha y la hora actuales y ofrece una indicación visual de ALARMS en la pantalla. Se pueden obtener datos sobre eventos ALARM pulsando el botón INFO y/o mediante un informe descargado obtenido a través de la conexión USB con un ordenador.

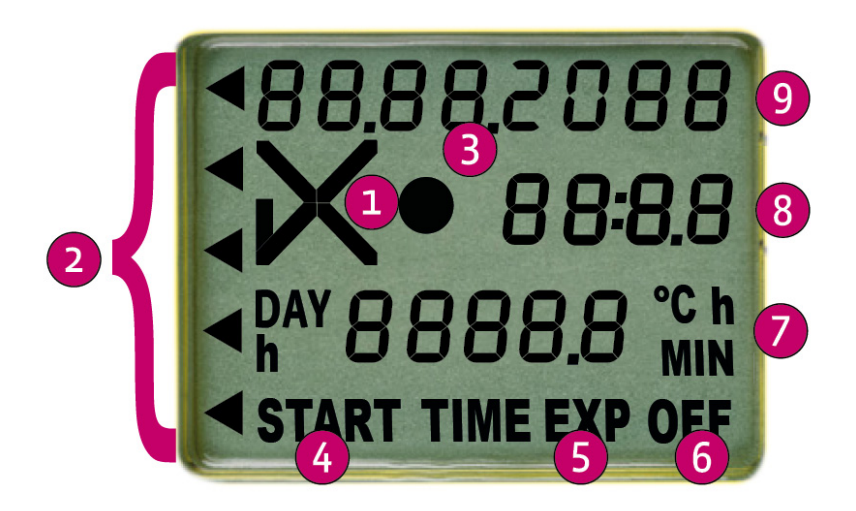

- 1. OK  $(V')$  o indicador ALARM  $(X)$
- 2. Indicadores ALARM individuales
- 3. Indicador de operación (indicador de funcionamiento)
- 4. Indicador START (dispositivo en marcha)
- 5. TIME EXP: indicador de tiempo transcurrido (registro permitido una vez transcurrido el tiempo, opcional)

OFF EXP: dispositivo fuera de fecha límite de uso

- 6. Indicador OFF (dispositivo detenido)
- 7. Pantalla de duración (DÍA/h u h/MIN) y pantalla de temperatura
- 8. Pantalla de tiempo (pantalla de duración y temperatura en modo de inactividad)
- 9. Pantalla de fecha (datos de los ajustes ALARM en modo de inactividad)

### <span id="page-8-0"></span>**1.3. Estado de estadísticas / modo de inactividad**

Los dispositivos Q-tag CLm doc se enviarán en «modo de inactividad».

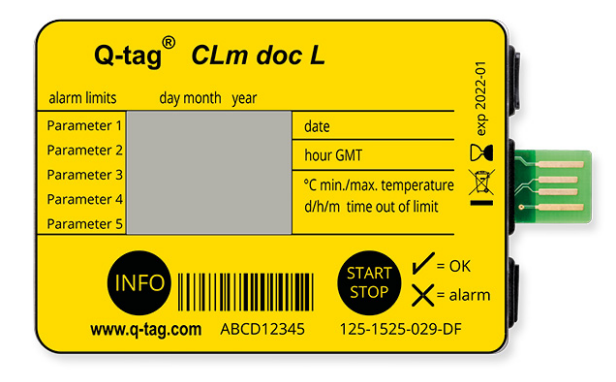

En este modo la pantalla está en blanco. Es el estado de entrega del dispositivo. El dispositivo no está activado y no se registran datos.

### <span id="page-9-0"></span>**1.4. Recopilar información antes de activar el dispositivo (en modo inactividad)**

Se puede leer diferente información una vez se pulsa el botón INFO 3 veces en un segundo. Tras 1 minuto, el dispositivo vuelve al modo de inactividad; la pantalla vuelve a estar en blanco. (el formato de fecha es dd/mm/aaaa).

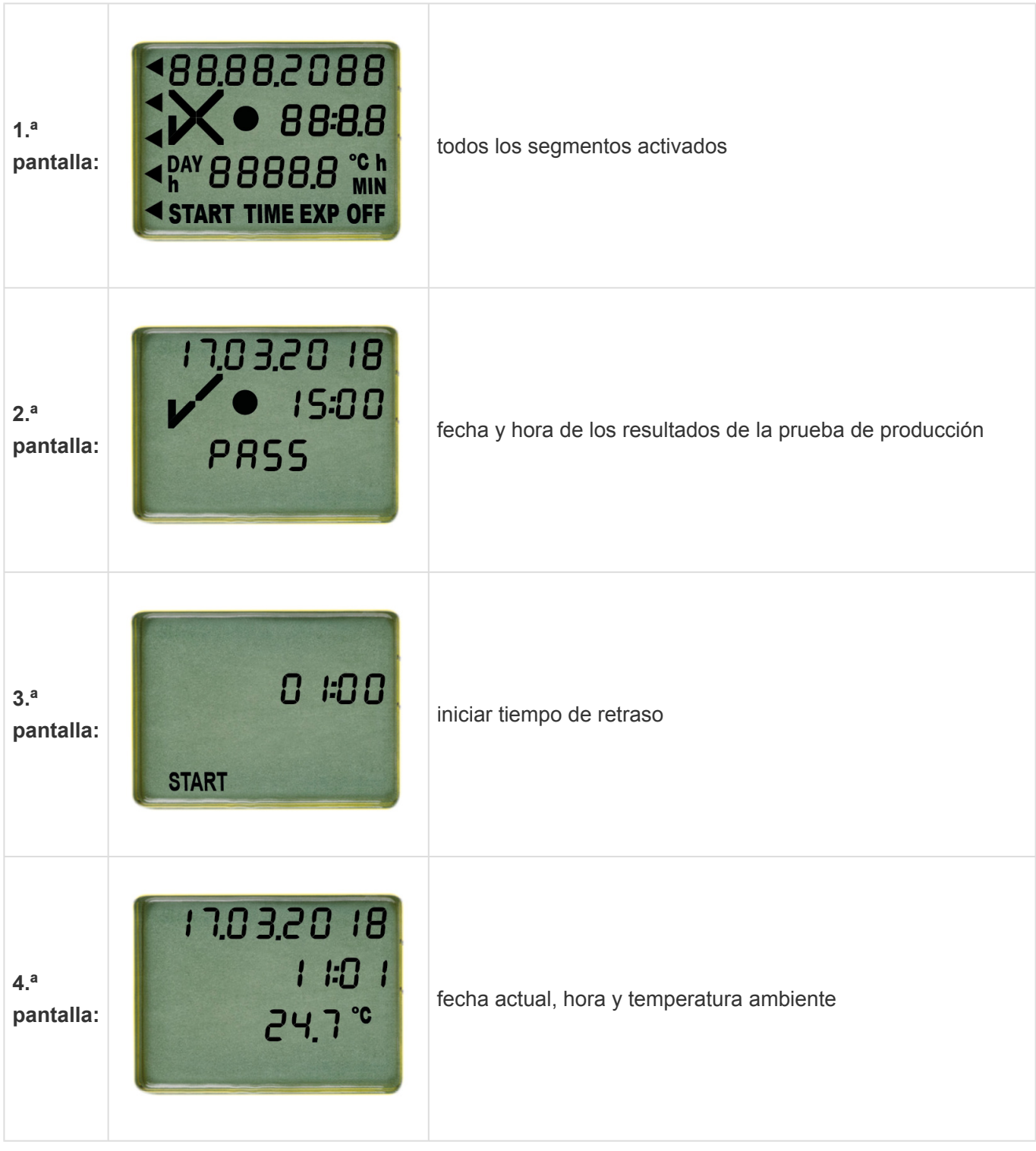

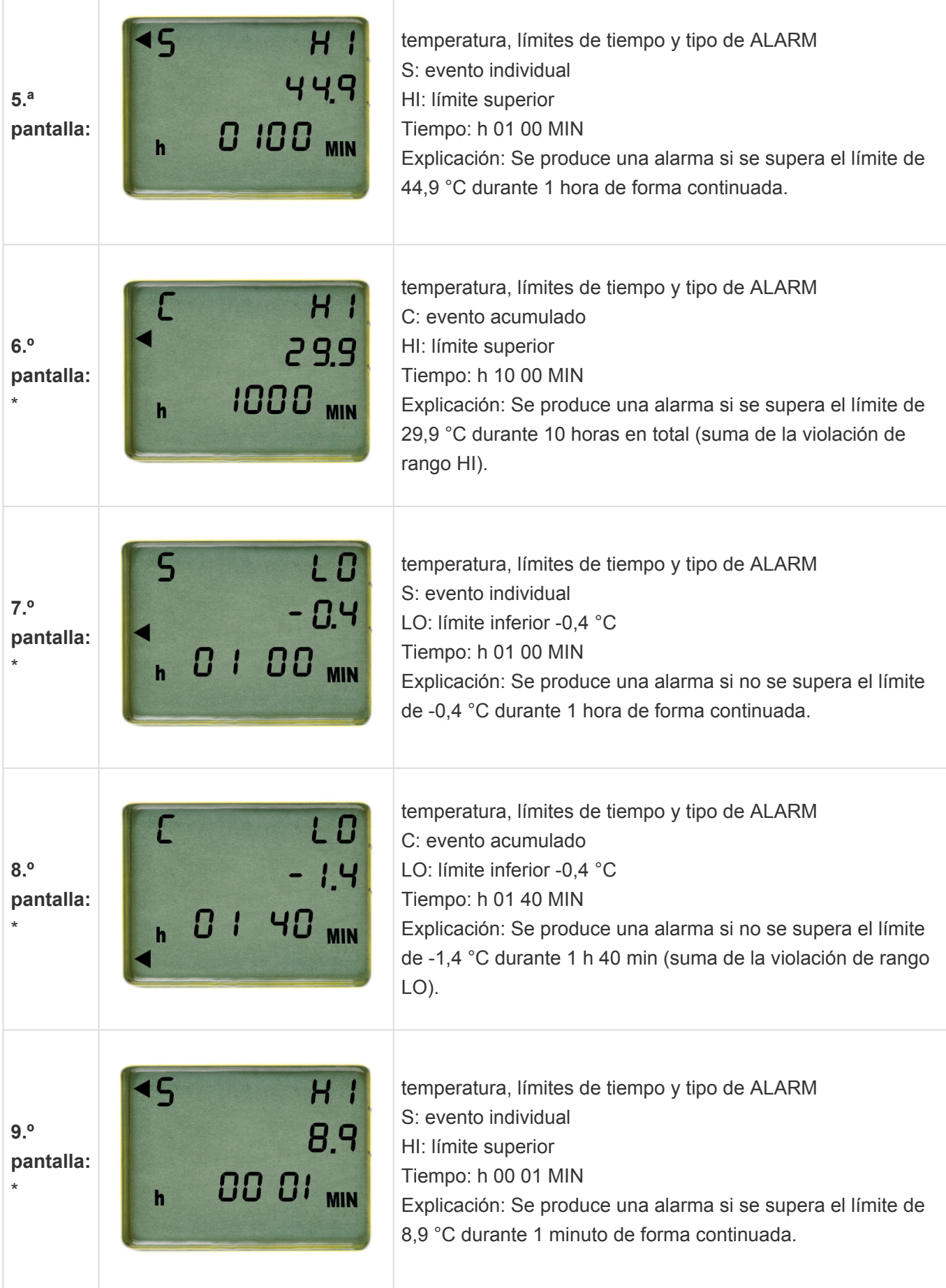

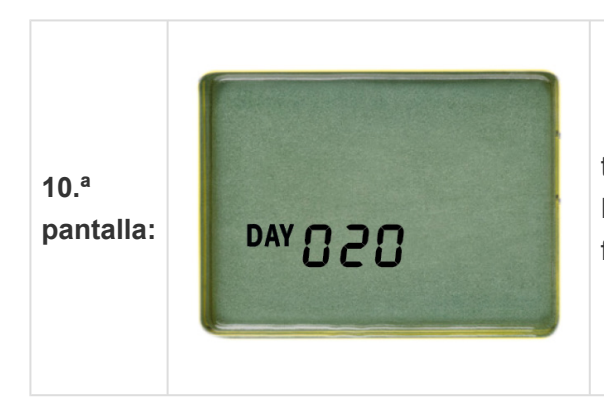

tiempo transcurrido (tiempo de funcionamiento máx. en días) Explicación: TIME EXP aparece en la pantalla tras 20 días de funcionamiento.

\*(solo se indica si se ha predefinido en fábrica, de lo contrario se omite)

# <span id="page-12-0"></span>**2. Póngalo en marcha**

### **Índice**

- [Leer el número](#page-13-0) CID/de serie
- [Activación de un dispositivo de la familia Q-tag CLm](#page-14-0)

# <span id="page-13-0"></span>**2.1. Leer el número CID / de serie**

Antes de la activación, mantenga pulsado el botón INFO hasta que se encienda la pantalla. El número CID (ID de configuración) aparece durante 10 segundos, después aparece el número de serie durante 10 segundos. A continuación, la pantalla pasa a modo de inactividad.

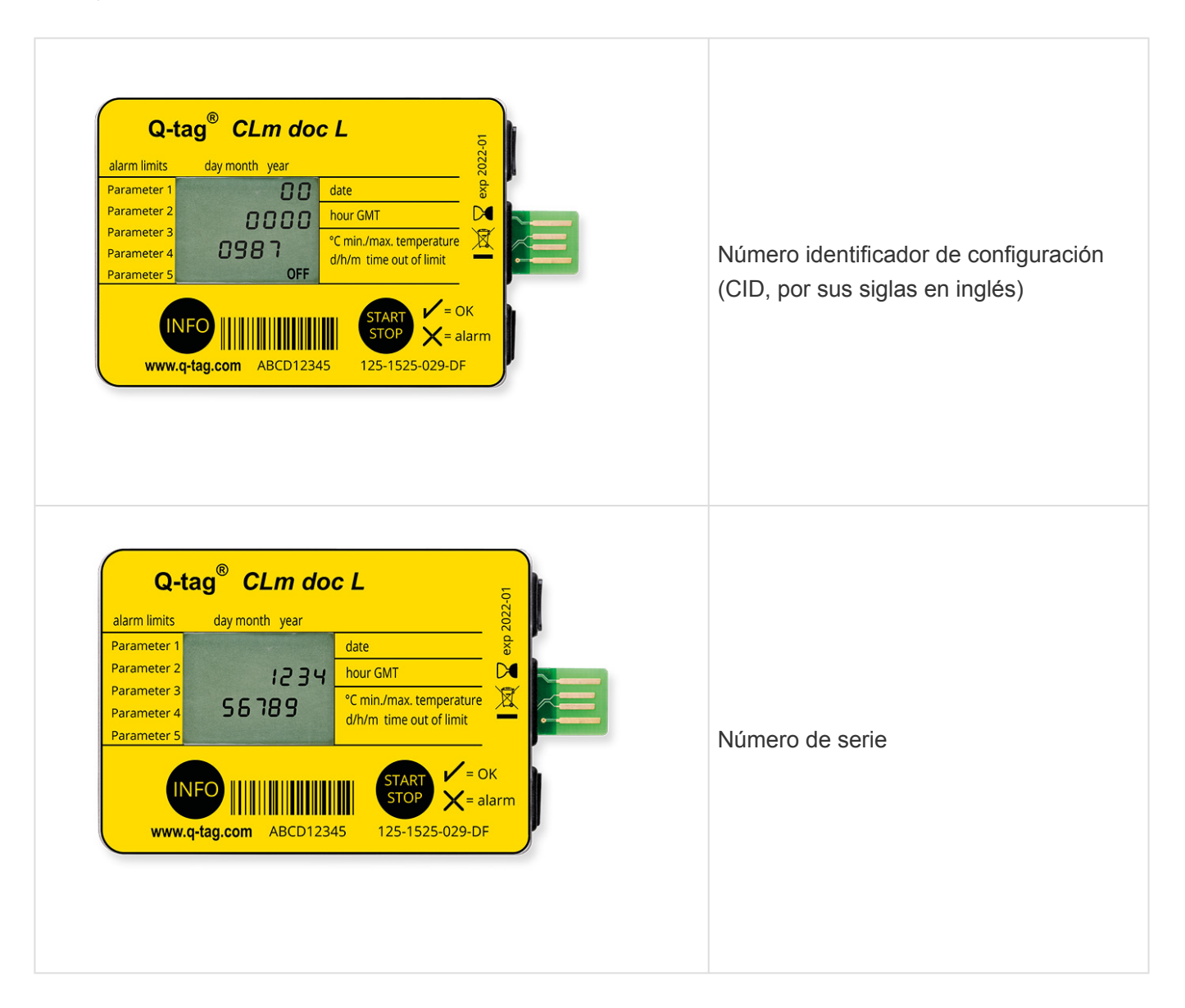

Tras la activación (inicio de creación de registros), ambos números ya no se pueden leer mediante el dispositivo. Una vez detenido, el CID y el número de serie se pueden leer mediante el archivo PDF con un ordenador.

### <span id="page-14-0"></span>**2.2. Activación de un dispositivo de la familia Q-tag CLm doc**

Los dispositivos Q-tag CLm doc se pueden poner en marcha de la forma siguiente:

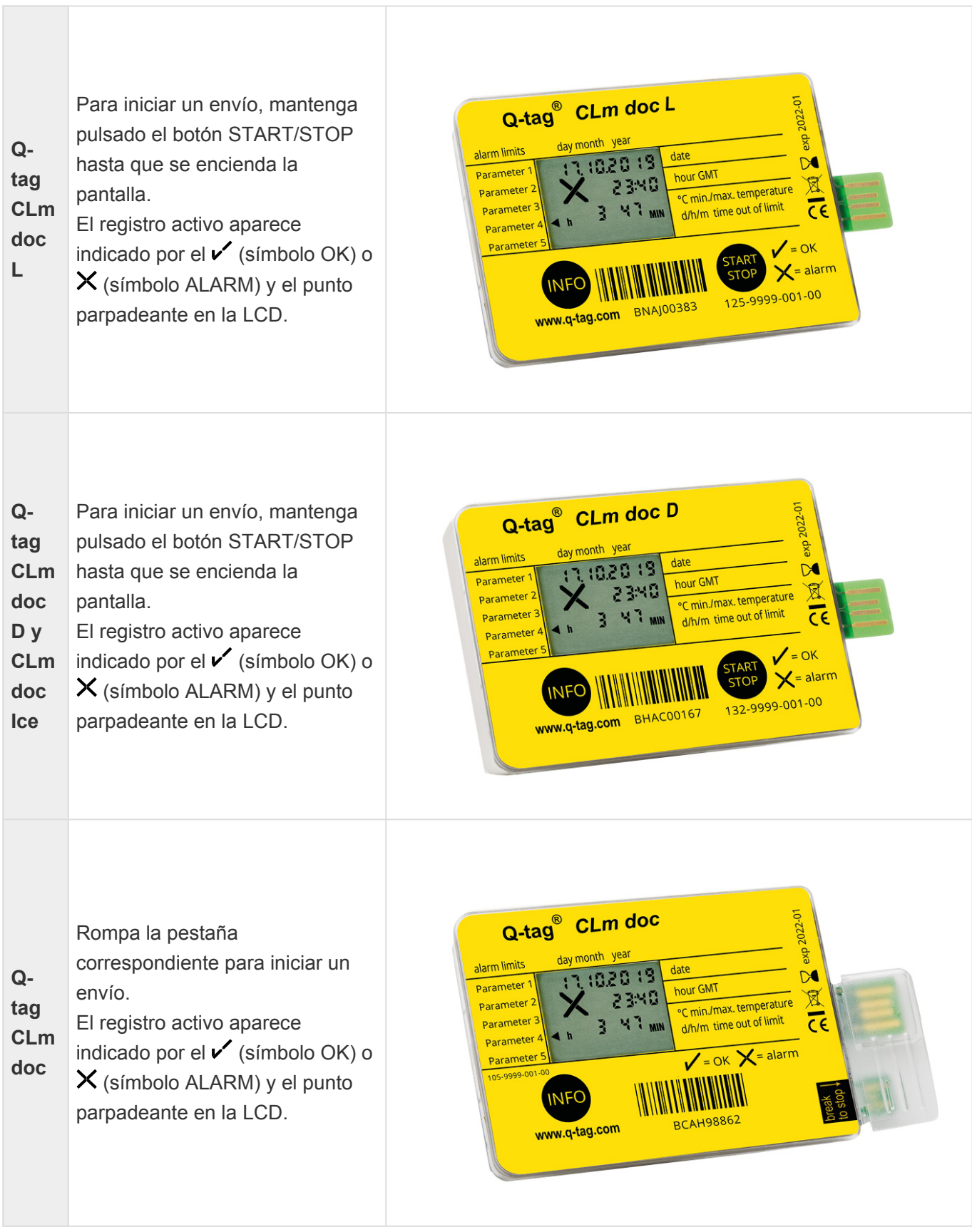

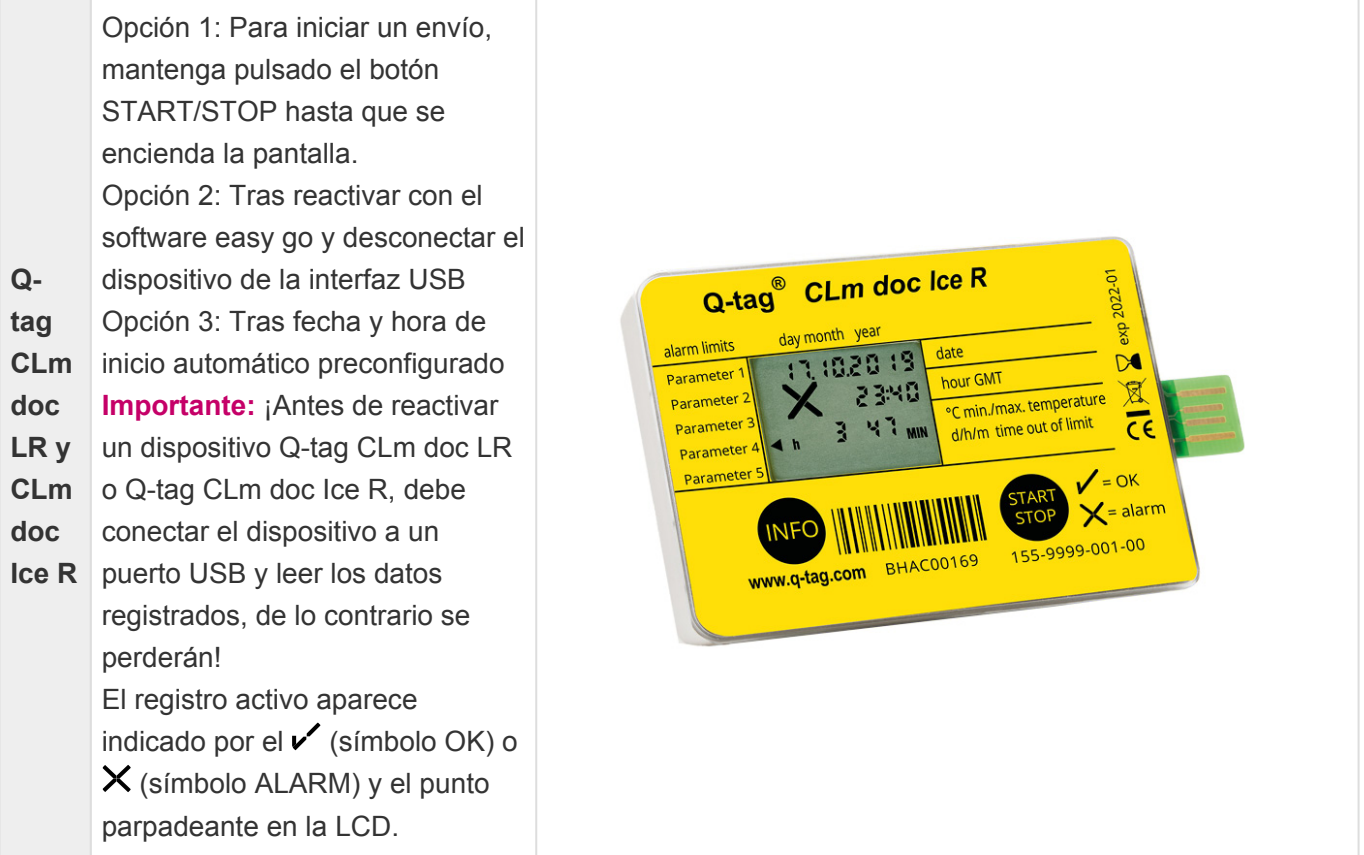

**Fecha límite de uso:** Compruebe siempre la fecha límite de uso antes de utilizar cualquier dispositivo. Explicación de la fecha límite de uso: Ejemplo exp 2020-01: En este ejemplo, la fecha límite de uso del dispositivo es enero de 2020 o 365 días después del primer uso.

#### **Software Q-tag easy go**

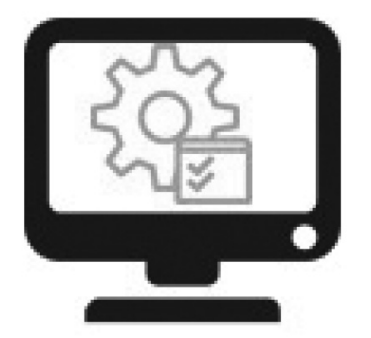

#### **Reconfiguración y copia de seguridad**

El software gratuito Q-tag easy go se utiliza para activar y reconfigurar los dispositivos Q-tag CLm doc LR y Q-tag CLm doc Ice R y para proteger los datos recabados.

Contáctenos para obtener el software: info@berlinger.com Más información: [www.berlinger.com/easygo](https://www.berlinger.com/temperature-monitoring/accessory/q-tag-easy-go)

## <span id="page-16-0"></span>**3. Envíelo**

### **Índice**

- [Retraso de inicio](#page-17-0)
- [Mensajes de error](#page-18-0)
- [Registro de temperatura/Colocar el dispositivo](#page-19-0)
- [Añadir un marcador](#page-20-0)
- [Indicación en pantalla durante registro de temperatura](#page-21-0)

## <span id="page-17-0"></span>**3.1. Retraso de inicio (opcional)**

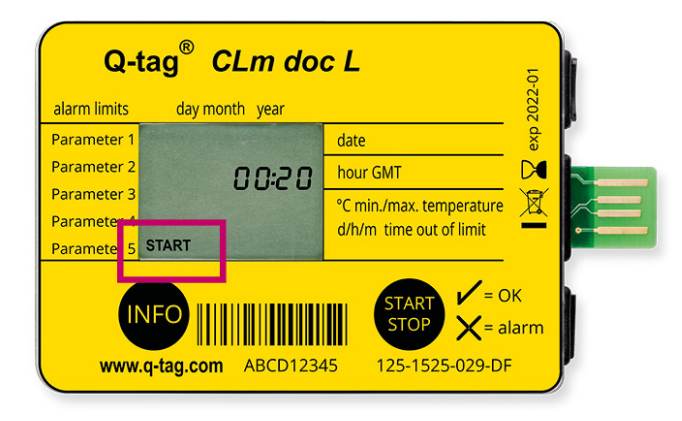

Si se ha predefinido un retraso del inicio, el dispositivo empieza a registrar la temperatura una vez transcurrido el tiempo de retraso del inicio. El tiempo de retraso del inicio queda indicado por START parpadeante y el tiempo restante de la cuenta atrás.

No es posible detener el dispositivo durante el periodo de puesta en marcha.

# <span id="page-18-0"></span>**3.2. Mensajes de error**

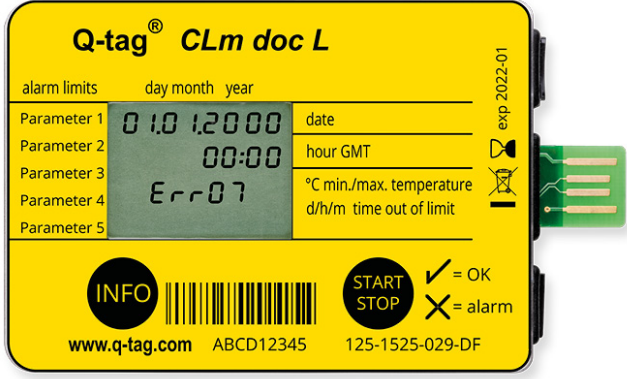

Un mensaje de error solo se puede producir antes o durante la activación del dispositivo. ¡Si aparece un mensaje de error como el del ejemplo, no utilice el dispositivo bajo ninguna circunstancia! (posibles notificaciones de error: Err01-Err17)

Contacte inmediatamente con el equipo de asistencia técnica Berlinger. Correo electrónico: support@berlinger.com

Para cualquier otro motivo, contacte con nuestro equipo de ventas. Correo electrónico: info@berlinger.com, teléfono: +41 71 982 88 11

### <span id="page-19-0"></span>**3.3. Registro de temperatura/Colocar el dispositivo**

El monitor activado se debe colocar inmediatamente en su ubicación predeterminada. De la forma descrita en el procedimiento operativo estándar, o de lo contrario recomendamos colocar el dispositivo lo más cerca posible de las mercancías supervisadas. Es un requisito previo importante para garantizar que las temperaturas analizadas por el dispositivo son lo más cercanas posible a la temperatura del producto.

**Importante:** Recomendamos «acondicionar previamente» el dispositivo a la temperatura media deseada durante 30 minutos antes de utilizarlo, especialmente si no se ha programado ningún tiempo de retraso de inicio. Esto se hace para evitar lecturas falsas durante la puesta en marcha.

# <span id="page-20-0"></span>**3.4. Añadir un marcador**

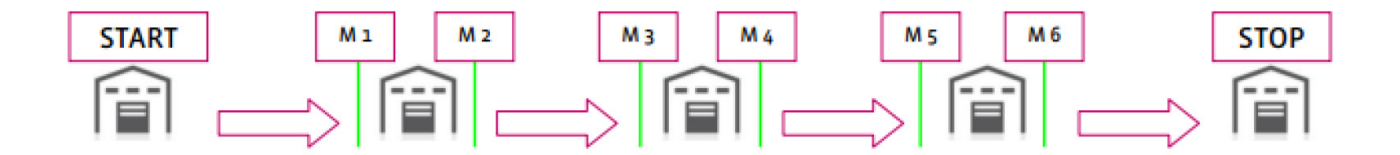

Para marcar un evento especial como el inicio de un destino «A» o una llegada a destino «B» con un sello temporal (M1, M2, etc.) en el PDF, pulse el botón INFO 3 veces seguidas. A la hora de ajustar el primer marcador, «1» aparecerá en la pantalla durante 3 segundos, después la información desaparece. «2» aparece en pantalla para el siguiente marcador y así sucesivamente. Se pueden definir hasta 255 marcadores por pasada.

### <span id="page-21-0"></span>**3.5. Indicación en pantalla durante el registro de temperatura**

 $A \nightharpoonup$  (símbolo OK) se indica durante el funcionamiento normal siempre que no se haya registrado ninguna ALARM.

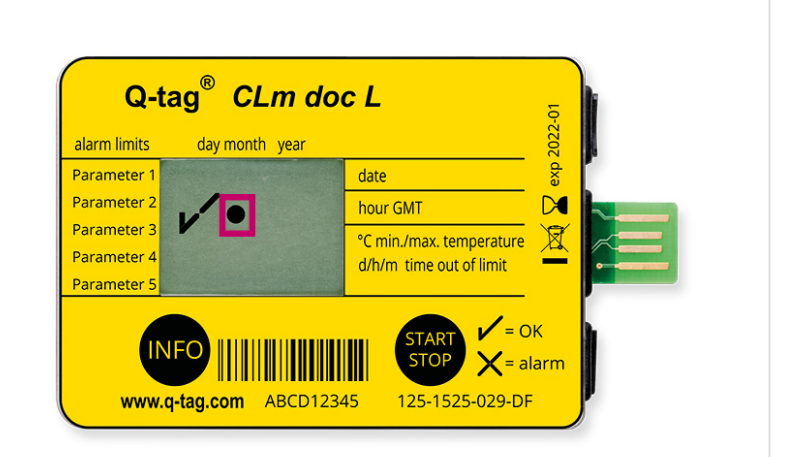

Este  $\mathbf{v}'$  (símbolo OK) se sustituirá por un  $\times$  (símbolo ALARM) en cuanto se active cualquier ALARM. (1 incumplimiento)

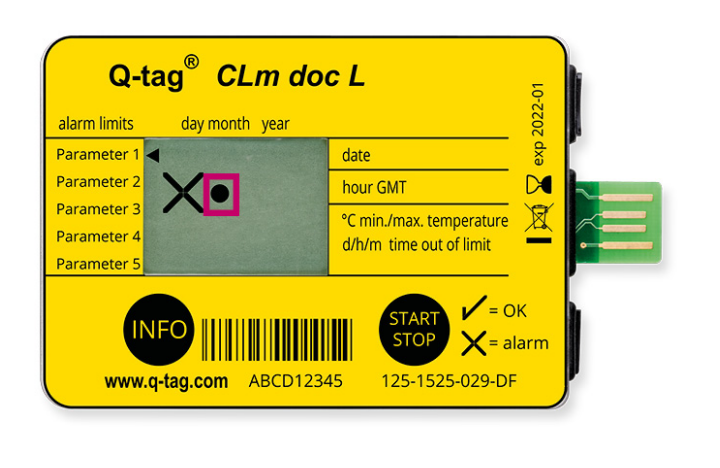

Se muestran flechas adicionales en la zona izquierda de la pantalla para indicar el límite que se ha incumplido. El indicador de funcionamiento parpadea. (3 incumplimientos)

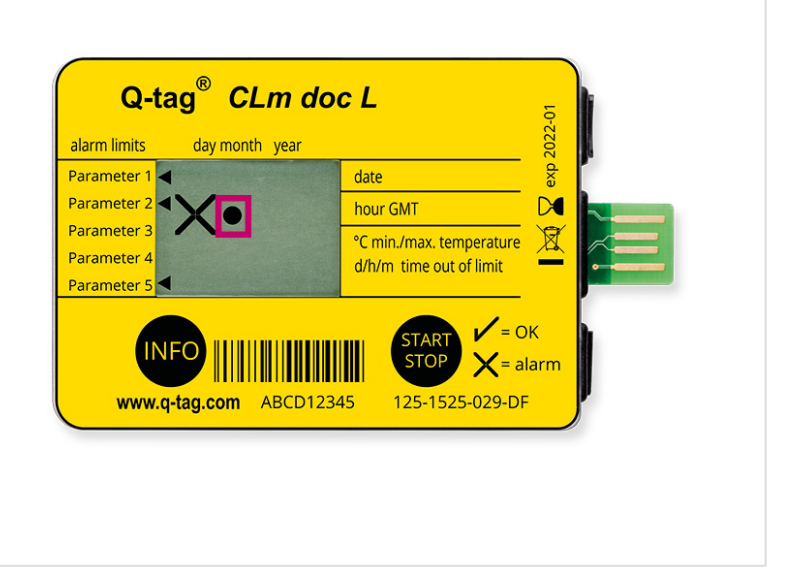

# <span id="page-22-0"></span>**4. Deténgalo**

### **Índice**

- [Final del registro de temperatura/Modo](#page-23-0) STOP
- [Leer la pantalla una vez se ha detenido el dispositivo](#page-24-0)
- [Recopilar información tras la activación del dispositivo o en modo](#page-25-0) STOP

### <span id="page-23-0"></span>**4.1. Final del registro de temperatura/Modo STOP**

El dispositivo se puede detener si se debe finalizar el registro, p. ej., si un envío ha alcanzado su destino final. Para hacerlo, mantenga pulsado el botón START/STOP hasta que aparezca OFF en la esquina inferior derecha de la pantalla. El punto desaparecerá.

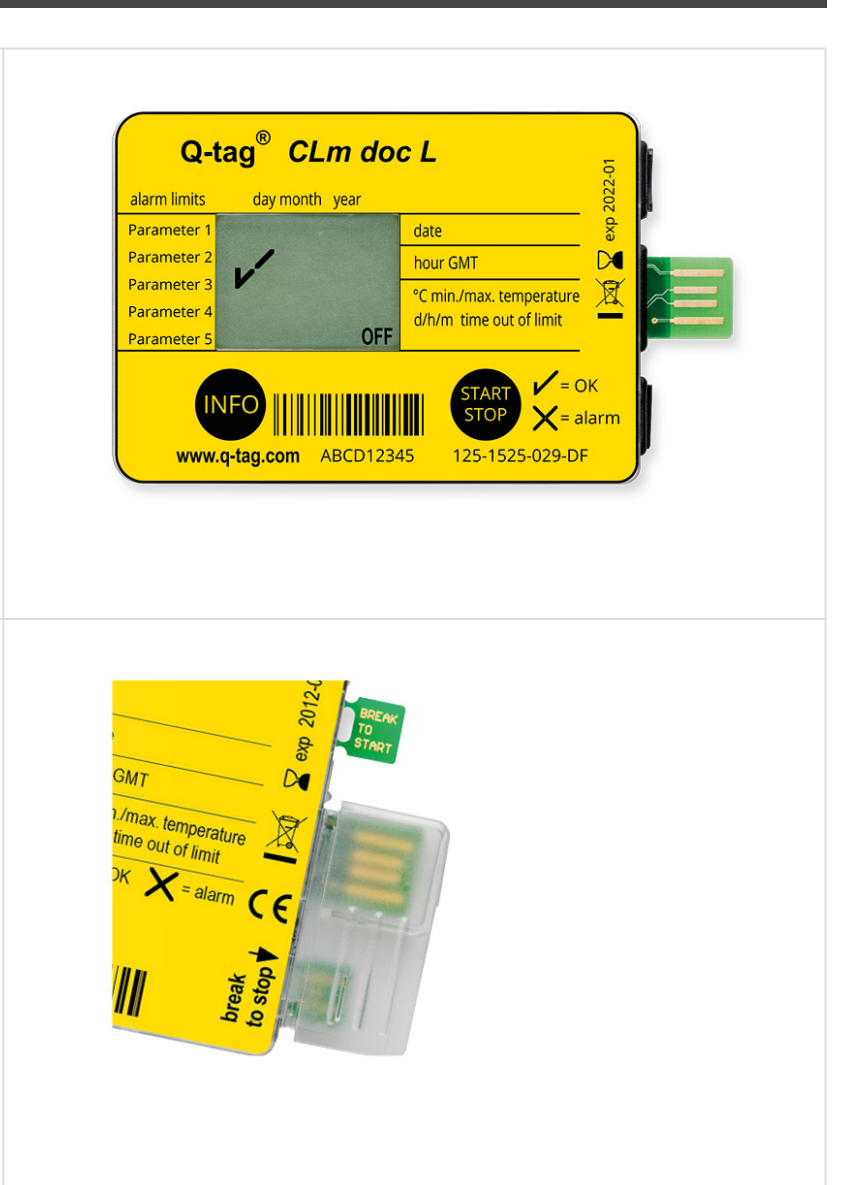

Para **Q-tag CLm doc** solo se debe presionar hacia abajo y hacia arriba la cubierta de plástico USB para romper la pestaña STOP. La pantalla indica «OFF» y el punto parpadeante desaparece.

Importante: el resto de indicadores como v (símbolo OK) o  $\times$  (símbolo ALARM) y las flechas de ALARM individual permanecen estables al menos 3 meses una vez detenida la recodificación.

### <span id="page-24-0"></span>**4.2. Leer la pantalla una vez se ha detenido el dispositivo**

#### **Pantalla OK**

Las mercancías monitorizadas no se han expuesto a condiciones de temperatura y tiempo fuera de los parámetros de ALARM predefinidos.

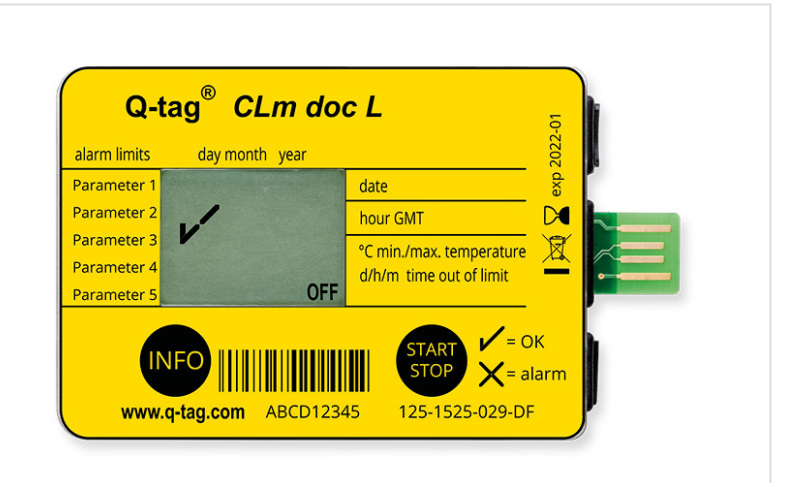

#### **Pantalla ALARM**

Las mercancías monitorizadas se han expuesto a condiciones de temperatura y tiempo fuera de los parámetros de ALARM predefinidos.

**Importante:** la indicación ALARM no se puede cancelar ni restablecer.

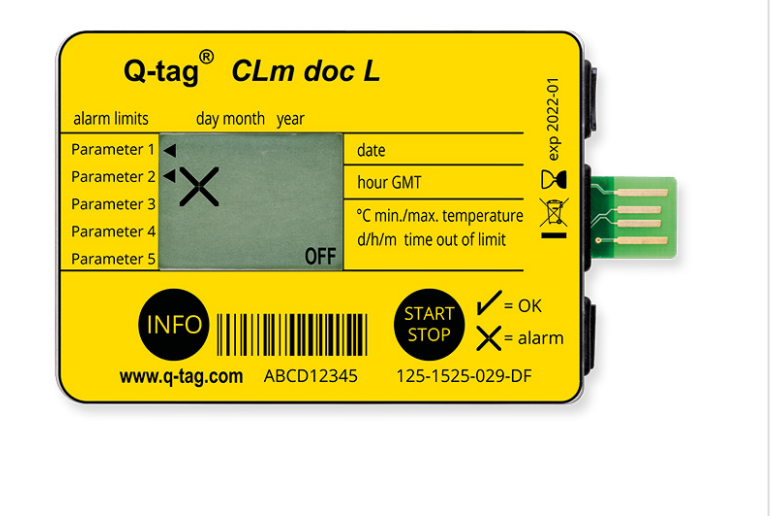

### <span id="page-25-0"></span>**4.3. Recopilar información tras la activación del dispositivo o en modo STOP**

La información indicada en la pantalla LCD tras pulsar sucesivamente el botón INFO tras la activación o en modo STOP se explica a continuación. (el formato de fecha es dd/mm/aaaa).

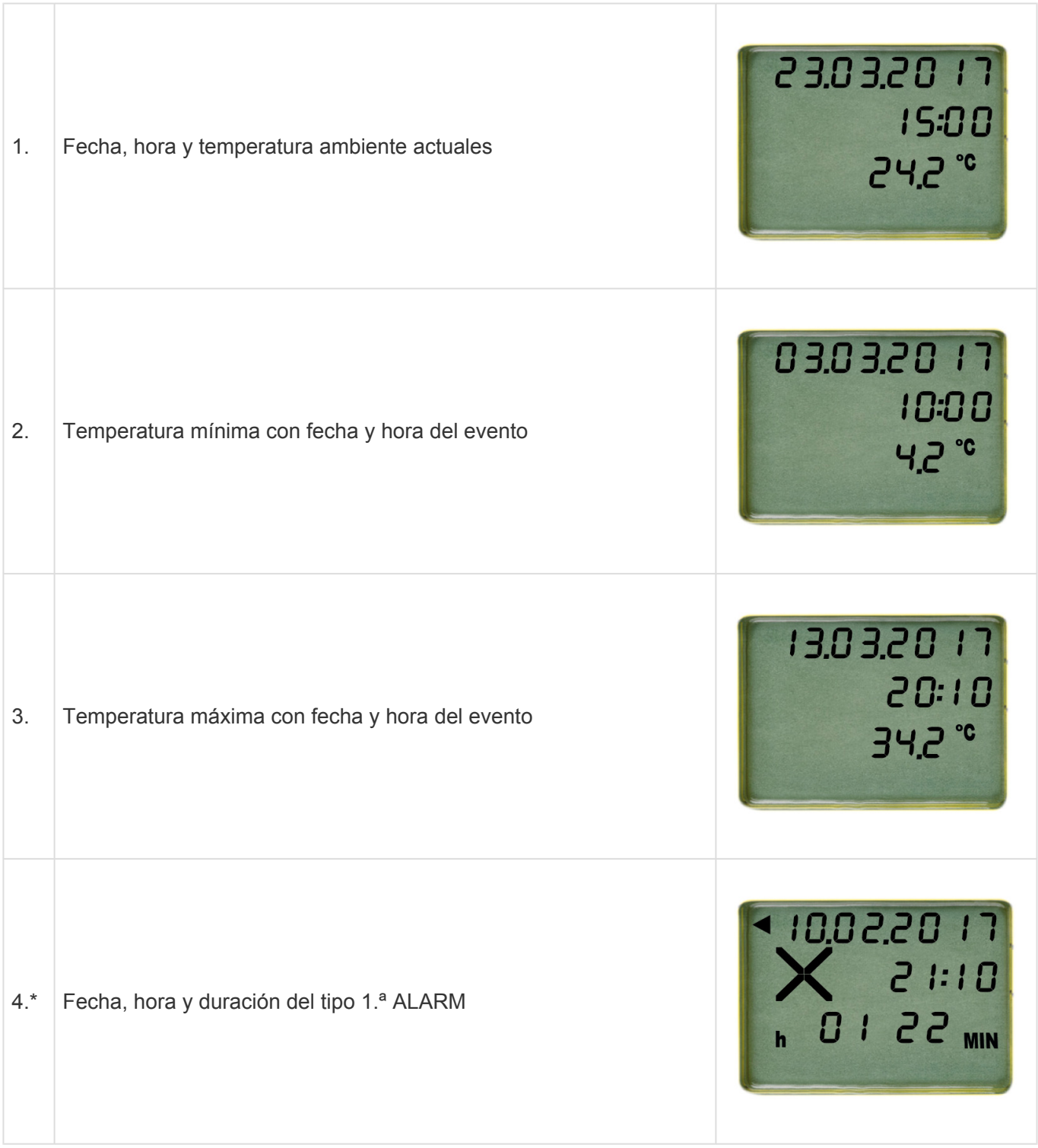

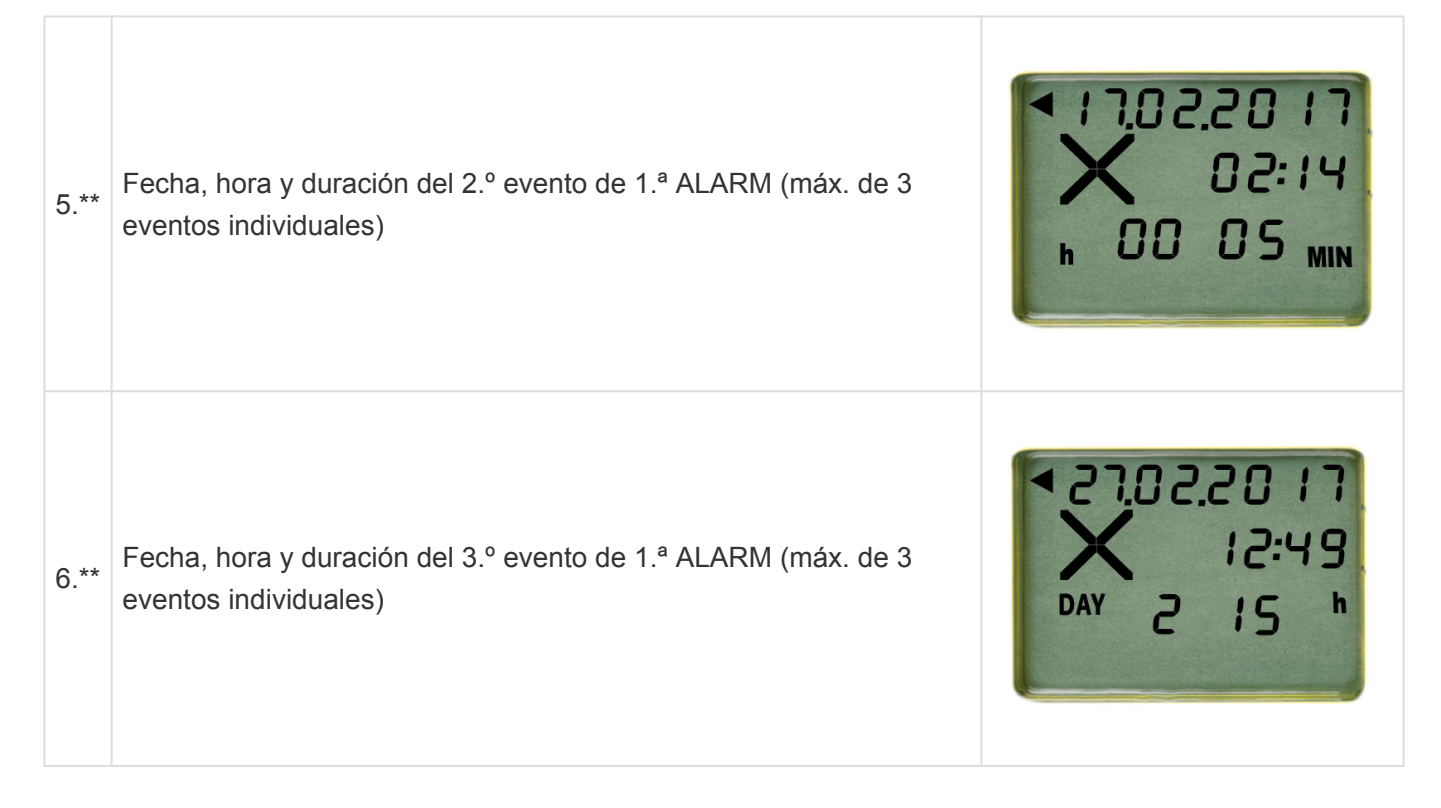

**La información será la misma indicada desde el punto 4. al 6. sobre sus ajustes de alarma individual.**

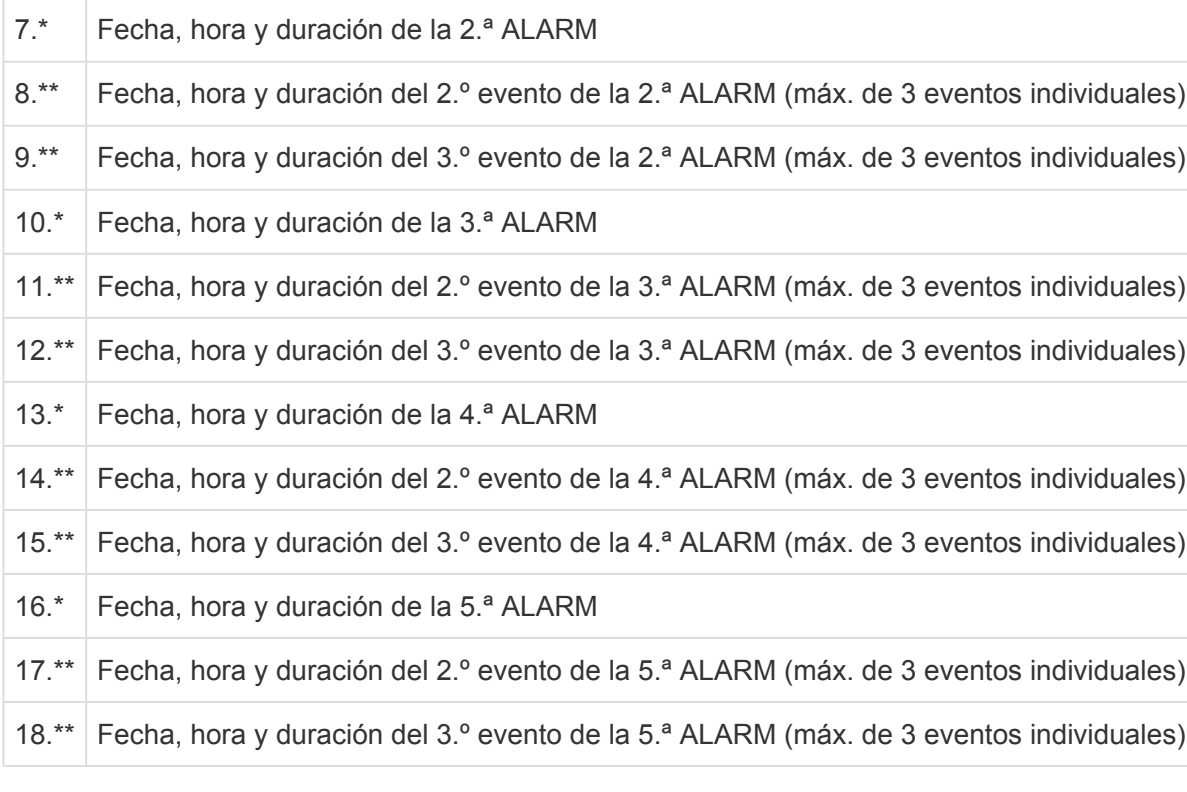

19. Tiempo de transporte

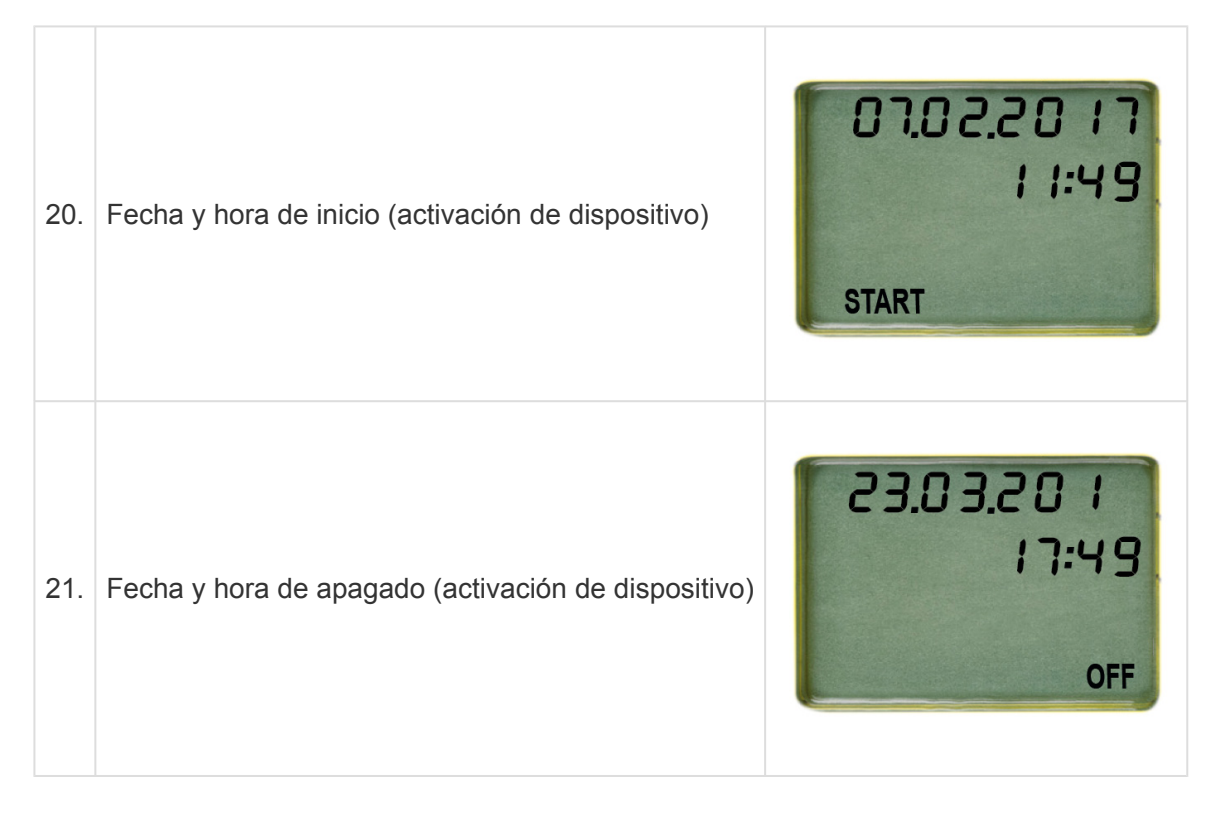

\*(solo se indica si se han producido incumplimientos del límite de ALARM predefinido y del rango, de lo contrario se omite)

\*\*(solo se indica si se han producido incumplimientos del límite de ALARM predefinido como tipo de evento individual o de rango, de lo contrario se omite)

### <span id="page-28-0"></span>**Índice de contenido**

- [Conectar el dispositivo a un ordenador](#page-29-0)
- [Dispositivo remoto desde puerto](#page-34-0) USB

### <span id="page-29-0"></span>**5.1. Conectar el dispositivo a un ordenador**

Conecte el dispositivo a cualquier ordenador mediante interfaz USB. Asegúrese de que el dispositivo está correctamente enchufado.

Aparecerá la siguiente ventana.

 $\mathbb{P}$  CLM DOC (F:) Select to choose what happens with removable drives.

Espere el tiempo suficiente para que el dispositivo los archivos ASCII y PDF (aprox. 10 segundos). Haga doble clic en el dispositivo Q-tag CLm doc (como cualquier archivo/unidad de disco externos). Guarde el PDF y el archivo de texto en su ordenador y abra el archivo PDF para consultar un resumen de los datos y gráficos o abra el archivo de texto para consultar registros de temperatura individuales (datos sin procesar).

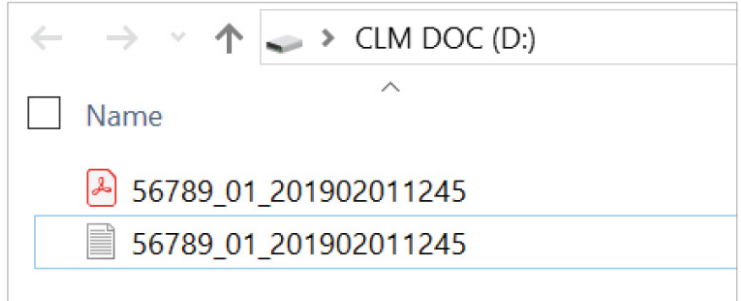

**Nota:** para este proceso no se requiere software adicional.

### <span id="page-30-0"></span>**5.1.1. Archivo PDF: ejemplo de un archivo PDF generado por Q-tag CLm doc L**

#### **Página 1: Descripción general de la información**

#### Read-Out document of the Q-tag CLm doc L

#### Q-tag® CLm doc L

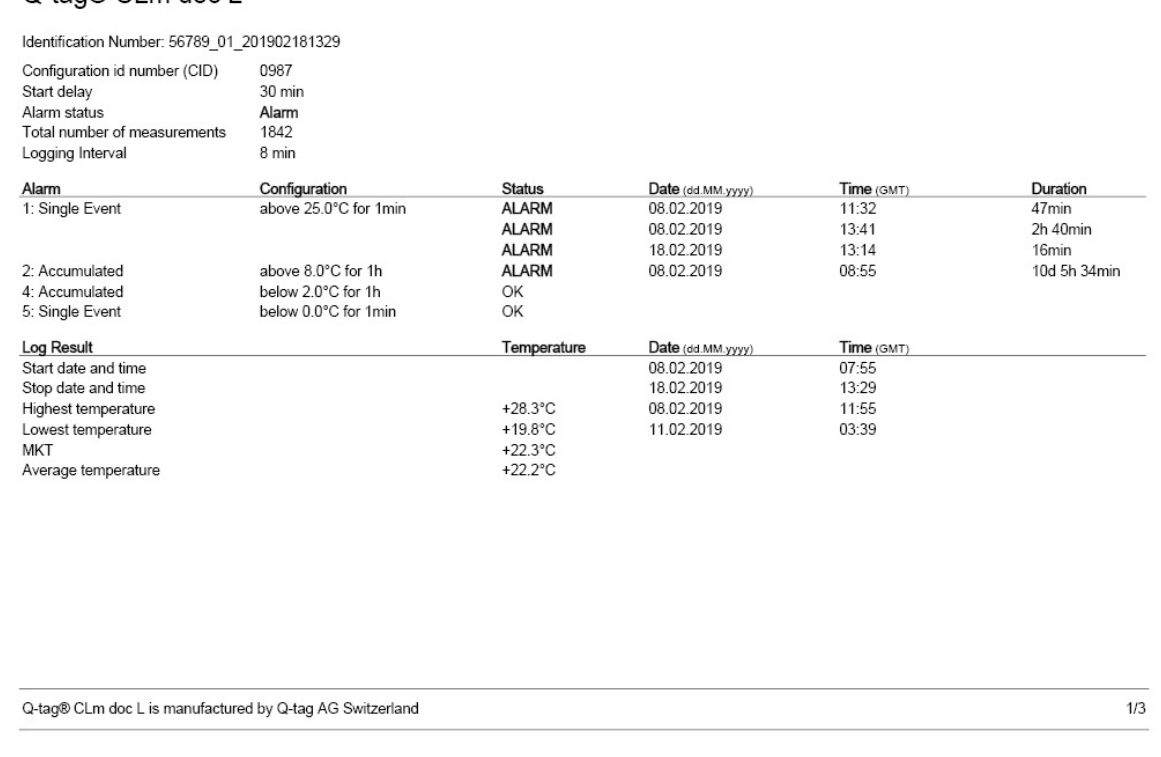

#### **Página 2: Gráfico de temperatura**

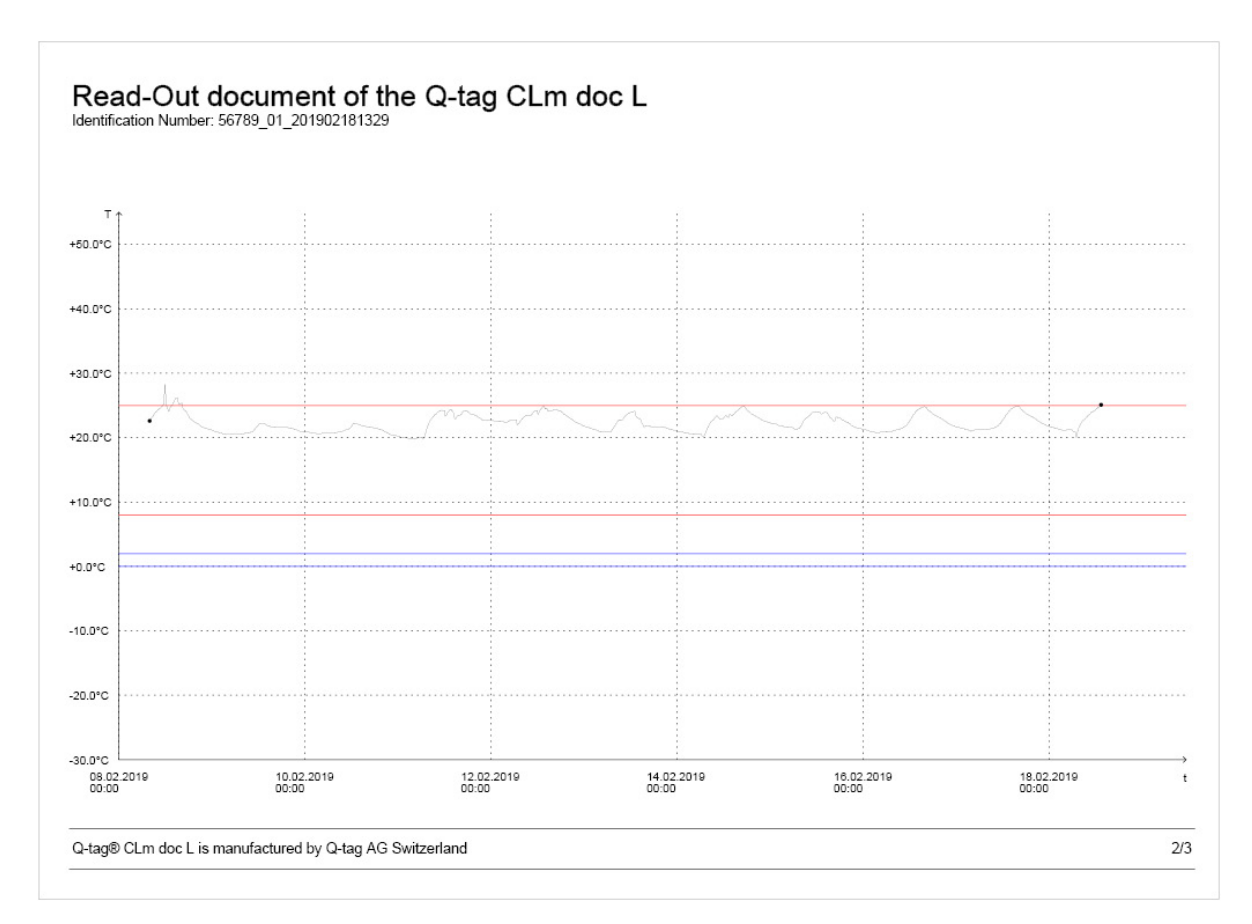

### **Página 3: Información de marcador**

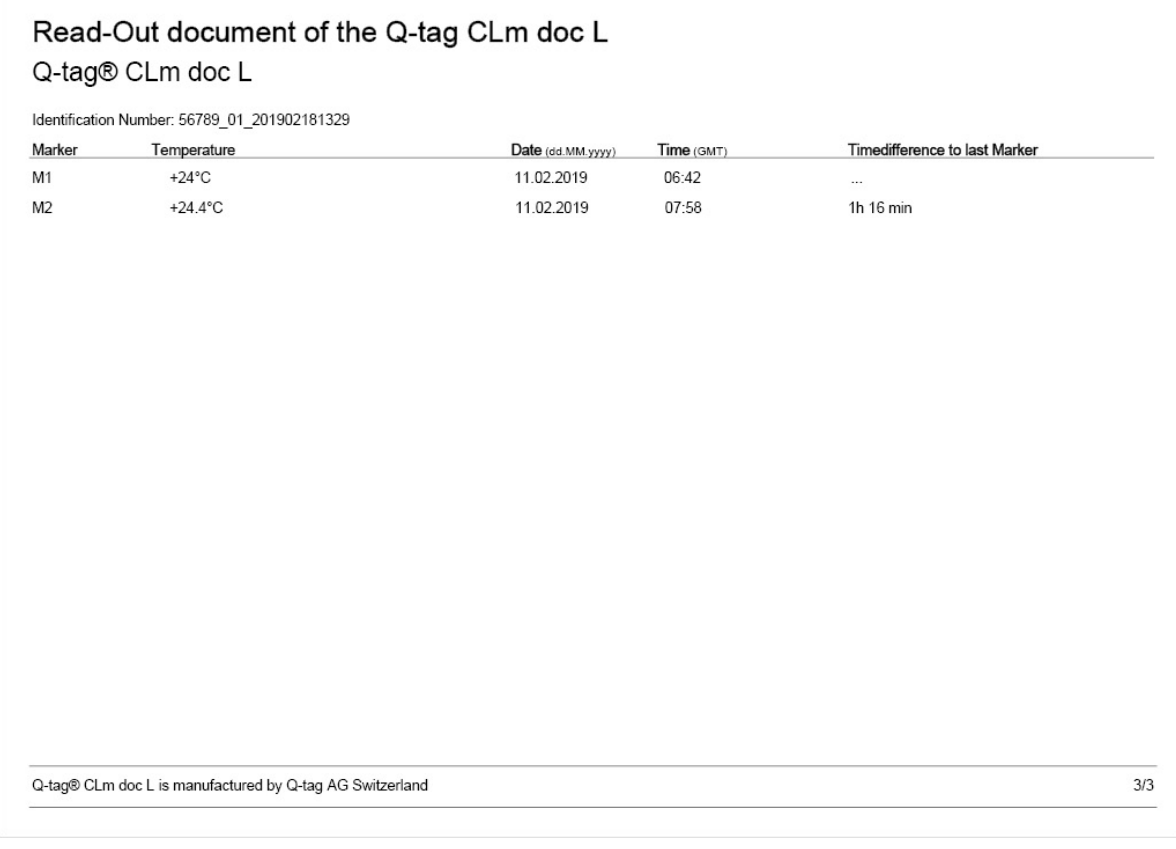

### <span id="page-32-0"></span>**5.1.2. Ejemplo de un archivo ASCII generado por un Q-tag CLm doc L**

**Ejemplo de un archivo ASCII**

56789 01 201902181329 - Editor Datei Bearbeiten Format Ansicht ? Device: Q-tag CLm doc L  $Vers: 1.9$ Fw Vers: 4.7.04o Device ID: 80 Sensor: 1  $Conf:$ Serial: 56789 PCB: 81618290001742

**Control de datos con Berlinger Verifier**

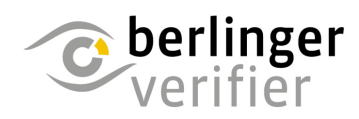

Se pueden comprobar los datos de cada dispositivo Q-tag CLm doc con Berlinger Verifier.

Contáctenos para obtener el software: info@berlinger.com

Más información: [www.berlinger.com/verifier](http://www.berlinger.com/verifier)

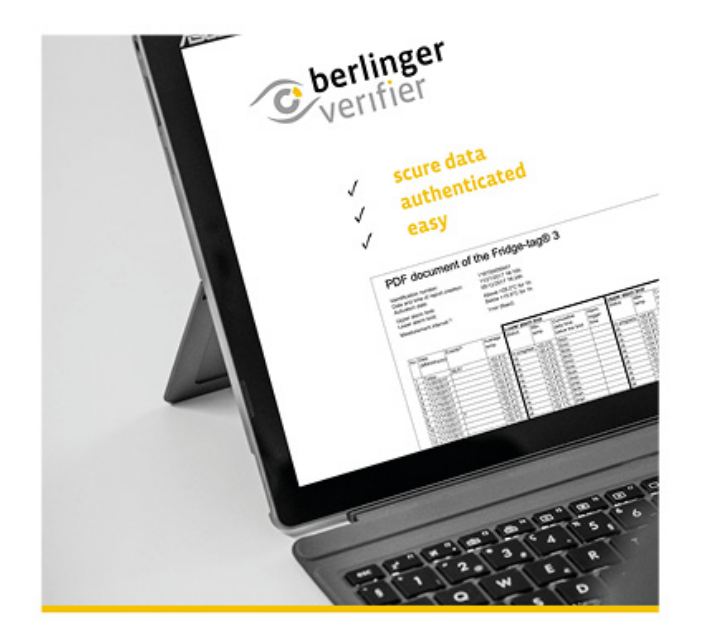

### <span id="page-34-0"></span>**5.2. Dispositivo remoto desde puerto USB**

Para una desconexión correcta del puerto USB del dispositivo, utilice siempre la función «quitar hardware de forma segura» en su PC/Mac.

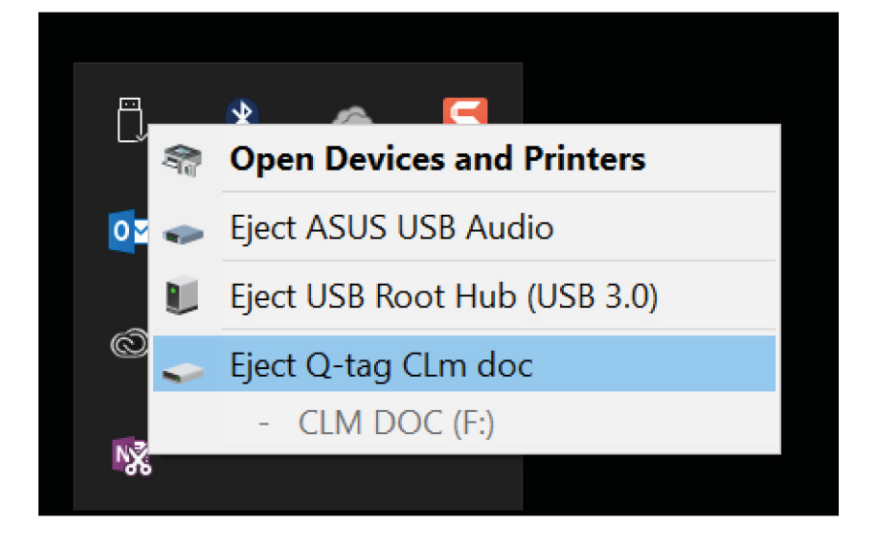

No desconecte el dispositivo antes de recibir el mensaje siguiente:

Puede retirar el hardware de forma segura. «Ya puede desconectar el dispositivo CLM DOC (D:) de su ordenador.»

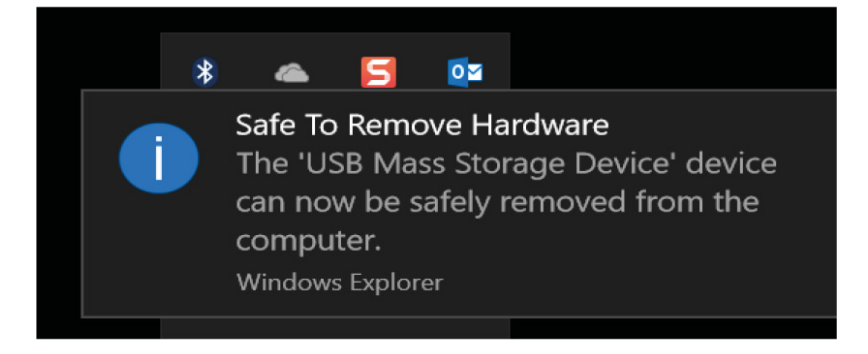

# <span id="page-35-0"></span>**6. Información importante**

#### **Responsabilidad**

El fabricante no será responsable:

- si el dispositivo se ha utilizado fuera de los límites indicados del fabricante.
- de ninguna reclamación debida a un almacenamiento y uso inadecuados del dispositivo.
- de cualquier problema relacionado con el control de temperatura y/o unidad de refrigeración.
- de la mala calidad de cualquier mercancía supervisada.
- de lecturas incorrectas si se ha utilizado más allá de su fecha límite de uso.

#### **Batería**

Los dispositivos de la familia Q-tag CLm doc contienen una batería de litio. Preste mucha atención a los puntos siguientes:

- Nunca se debe abrir ni destruir la carcasa de un dispositivo de la familia Q-tag CLm doc.
- Nunca exponga un dispositivo de la familia Q-tag CLm doc a temperaturas superiores al rango permitido (fuego, horno, microondas, etc.). Puede causar lesiones.
- Mantenga siempre un dispositivo de la familia Q-tag CLm doc fuera del alcance de los niños.
- La batería cumple el Apartado II de las Instrucciones de embalaje 970 de la IATA DGR y por lo tanto no se considera mercancía peligrosa.
- Deseche o recicle el dispositivo de la familia Q-tag CLm doc de acuerdo con las directrices RAEE 2012/19/UE o con su normativa local. El dispositivo también se puede devolver al fabricante para un reciclaje correcto.
- El final de la vida útil de la batería queda indicado por la fecha límite de uso impresa en la etiqueta. La precisión y el funcionamiento correcto del dispositivo no se puede garantizar más allá de esa fecha.

#### **Vida útil**

- Los dispositivos se pueden utilizar XXX días, pero no más de 365 días. Depende del tipo de dispositivo (consulte [especificaciones técnicas](#page-4-0)) y siempre que:
- Los botones no se pulsan de forma prolongada, p. ej., si se atascan entre las mercancías en un envío.
- El almacenamiento y el funcionamiento del dispositivo deben permanecer dentro de las recomendaciones del fabricante, especialmente temperaturas por debajo 0 °C o 32 °F podrían tener un efecto negativo en la vida útil de funcionamiento de la batería.

#### **Atención**

Todos los dispositivos de la familia Q-tag CLm doc supervisan exposiciones de temperatura y no la calidad del producto. Su objetivo es indicar si se requiere una valoración o prueba de la calidad del producto.

Sujeto a cambios. Tenga en cuenta que toda la información en el presente documento es correcta en el

momento de publicación. Debido a nuestra política de desarrollo de producto continuo, nos reservamos el derecho a modificar esta información sin previo aviso.

#### **Certificación reglamentaria**

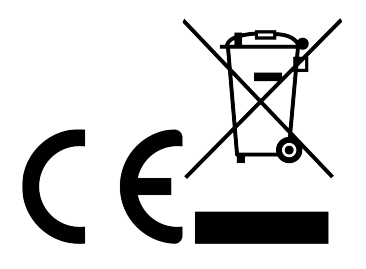

Fabricado por:

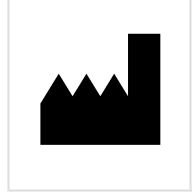

Berlinger & Co. AG Mitteldorfstrasse 2 9608 Ganterschwil SUIZA

### <span id="page-37-0"></span>**7. Videoguías de usuario de Q-tag CLm doc L**

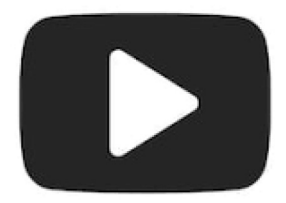

Visite nuestro sitio web en [www.berlinger.com/videos](http://www.berlinger.com/videos) o suscríbase a nuestro [YouTube Channel](http://www.youtube.com/c/BerlingerCoAG_EN) [Berlinger & Co. AG](http://www.youtube.com/c/BerlingerCoAG_EN) para poder consultar el streaming de nuestros vídeos en línea.

# <span id="page-38-0"></span>**8. Firmware**

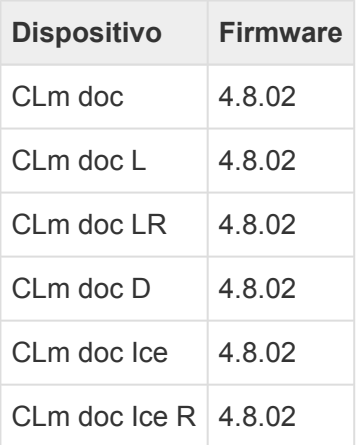

# <span id="page-39-0"></span>**9. FAQ / Glosario**

### **Frequently Asked Questions (FAQ)**

Si tiene problemas técnicos, visite el Centro de Asistencia: FAQ - Q-tag CLm doc Family

### **Glosario de términos**

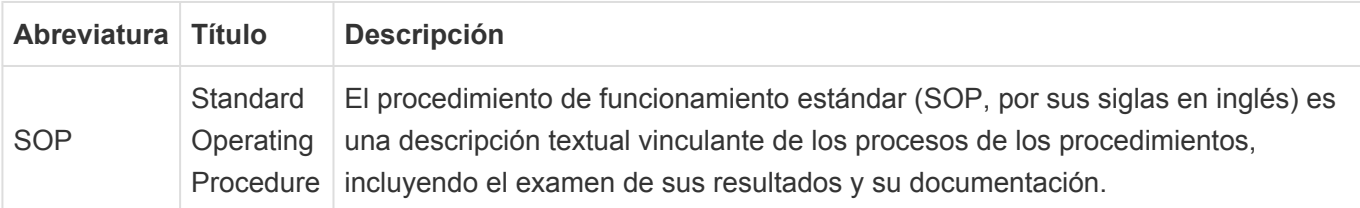